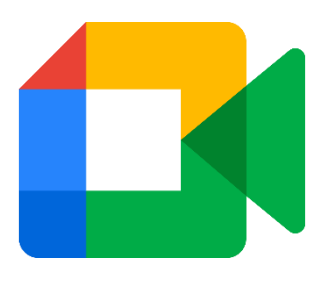

Stonehouse Primary School

Google Meet

Pupil Information – Jan 2021

- Beginning on 25<sup>th</sup> January, all classes will have at least one Google Meet each week. This means you get to see you teacher and your friends!
- Some Meets will be to let you all talk to each other and some will be for some teaching time.
- Your teacher will let you know at the start of each week when you have a Meet, and they'll remind you the night before too!

## **Joining Your Meet**

1. Click on the meeting link on the **Classroom** banner below (remember you will not be able to join the meeting until your teacher has started it).

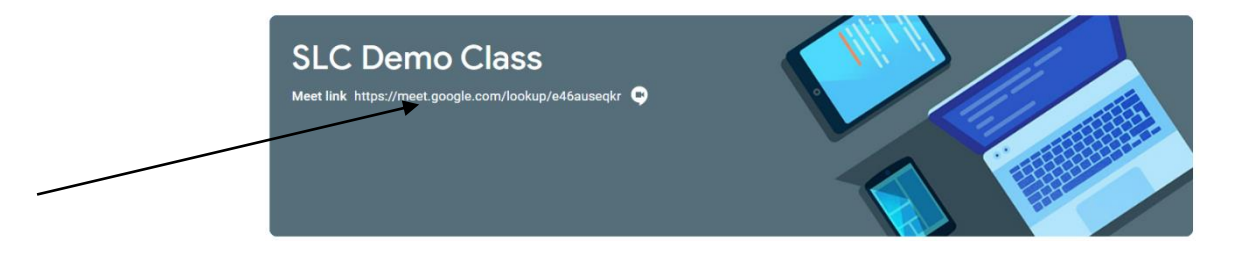

You may see a message about using your camera and microphone – click **Allow** (this gives access an can be changed later)

2. Click **Join now** to enter the **Google Meet** – **do not click Present.**

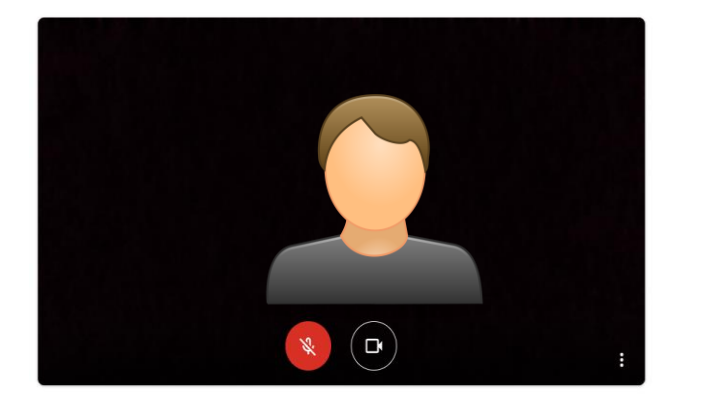

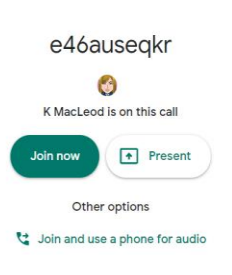

• Only unmute your microphone if your teacher gives you permission – remember to mute it again once finished speaking.

You will find the mic/camera controls by clicking anywhere on your screen, a white banner appears at the bottom, click on the red microphone icon to unmute, click on the white microphone icon to mute.

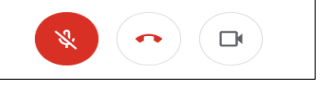

• Click the raise hand icon to ask a question, you must click it again to put your hand down.

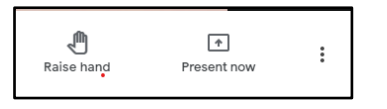

- You can use the 'change layout' function to 'pin' the teacher to your screen or you can choose a variety of layouts.
- Please do not write anything in the chat unless asked to by your teacher.
- At the end of the meeting, disconnect by clicking on the red 'hang up' icon (found between the microphone and camera icons). If you do not do this, the teacher will do it for you.
- Most importantly, enjoy! Let your teacher know if you are having any problems getting connected.